## **BAB III**

## **ANALISA DAN DESAIN SISTEM**

Pada bab ini akan dibahas mengenai Perancangan Sistem Informasi Geografis Lokasi Instansi Pemerintah Kota Medan Timur yang meliputi analisa sistem yang sedang berjalan dan desain sistem.

#### **III.1 Analisa Sistem Yang Sedang Berjalan**

Kendala-kendala yang dihadapi pada sistem yang sedang berjalan yaitu :

- 1. Tidak ada infomasi mengenai lokasi instansi pemerintah yang ada pada kecamatan Medan Timur.
- 2. Informasi mengenai lokasi instansi pemerintah pada kecamatan Medan Timur hanya dapat diperoleh dengan datang langsung ke kantor Kecamatan Medan Timur itu sendiri.
- 3. Diperlukan sistem informasi yang dapat menunjukan peta lokasi lokasi instansi pemerintah pada kecamatan Medan Timur.

#### **III.1.1 Input (Dokumen Masukan)**

Sistem yang berjalan pada kantor kecamatan Medan Timur berkaitan dengan pendataan lokasi setiap instansi pemerintah yang ada pada kecamatan Medan Timur masih menggunakan cara yang manual yaitu hanya dengan membuat catatan alamat dari masing-masing instansi pemerintah yang ada. Yang kemudian data tersebut dikumpulkan dalam satu berkas.

### **III.1.2 Proses**

Proses pendataan masing-masing instansi pemerintah di wilayah kecamatan Medan Timur dengan mendatangi masing-masing instansi pemerintah yang ada dan memeriksa semua laporan yang telah disiapkan setiap instansi pemerintah yang menyangkut data instansi pemerintah itu sendiri. Dan dari pemeriksaan tersebut maka didapat berapa jumlah instansi pemerintah yang ada pada kecamatan Medan Timur. Dan dari hasil pendataan tersebut akan dibuat suatu laporan yang mencakup semua laporan dari masing-masing instansi pemerintah yang ada.

#### **III.1.3 Output (dokumen luar)**

Output ataupun keluaran yang akan dihasilkan adalah berupa laporan dan informasi mengenai data lokasi instansi pemerintah dan kondisi dari setiap instansi pemerintah yang ada pada kecamatan Medan Timur. Laporan inilah yang nantinya akan dijadikan acuan bagi pihak-pihak yang membutuhkan informasi mengenai lokasi instansi pemerintah yang ada pada kecamatan Medan Timur.

#### **III.2. Evaluasi Sistem Berjalan**

Pada saat ini kecamatan Medan Timur belum memiliki sistem informasi geografis yang dapat menampilkan informasi mengenai lokasi instansi pemerintah yang ada. Masyarakat hanya dapat mengetahui mengenai informasi tersebut dari kecamatan Medan Timur itu sendiri.

Oleh karena itu penulis merancang sistem informasi geografis guna memberikan informasi mengenai lokasi instansi pemerintah pada kecamatan

Medan Timur kepada masyarakat dengan menggunakan bahasa pemrograman *PHP* dan *database MySql*. *Server* peta disimpan pada *Map Server* dengan menggunakan *ArcView* sebagai aplikasi pembuat peta.

#### **III.3 Desain Sistem**

Untuk membantu proses penyampaian informasi mengenai lokasi instansi pemerintah pada kecamatan medan labuhan penulis mengusulkan pembuatan sebuah sistem informasi geografis dengan menggunakan aplikasi program yang lebih baik dan lebih mudah dalam pengolahannya.

#### **III.3.1 Desain Sistem Global**

Pada perancangan sistem ini terdiri dari tahap perancangan yaitu :

- 1. Perancangan *Use Case Diagram*
- 2. Perancangan *Class Diagram*
- 3. Perancangan *Sequence Diagram*
- 4. Perancangan *Output* dan *Input*
- 5. Perancangan *Database*
- 6. Perancangan *Activity Diagram*

#### **III.3.1.1** *Use Case Diagram*

Dalam penyusunan suatu program diperlukan suatu model data yang berbentuk diagram yang dapat menjelaskan suatu alur proses sistem yang akan di bangun. Dalam penulisan skripsi ini penulis menggunakan metode UML yang dalam metode itu penulis menerapkan diagram *Use Case*. Maka digambarlah suatu bentuk diagram *Use Case* yang dapat dilihat pada gambar dibawah ini.

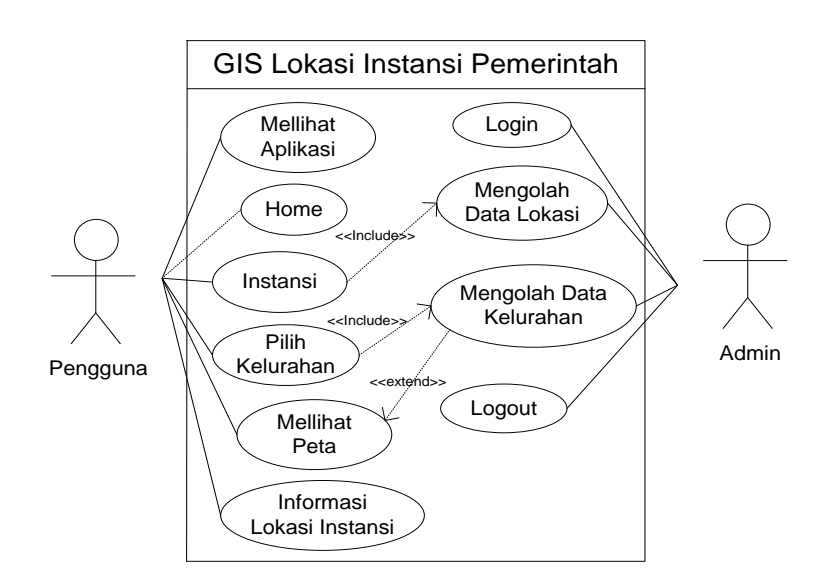

**Gambar III.1 Use Case Diagram GIS Lokasi Instansi Pemerintah**

### **III.3.1.2 Class Diagram**

*Class* adalah sebuah spesifikasi yang jika diinstansiasi akan menghasilkan sebuah objek dan merupakan inti dari pengembangan dan desain berorientasi objek. *Class* menggambarkan keadaan (atribut/properti) suatu sistem, sekaligus menawarkan layanan untuk memanipulasi keadaan tersebut (metoda/fungsi).

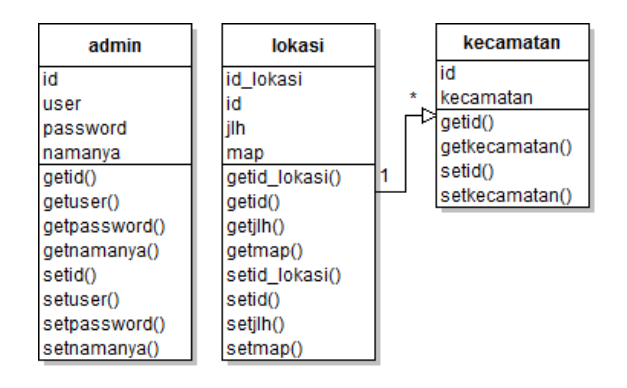

**Gambar III.2 Class Diagram GIS Lokasi Instansi Pemerintah**

### **III.3.1.3 Sequence Diagram**

*Sequence Diagram* menggambarkan perilaku pada sebuah skenario, diagram ini menunjukkan sejumlah contoh objek dan *message* (pesan) yang diletakkan diantara objek-objek ini didalam use case, berikut gambar *sequence diagram* **:**

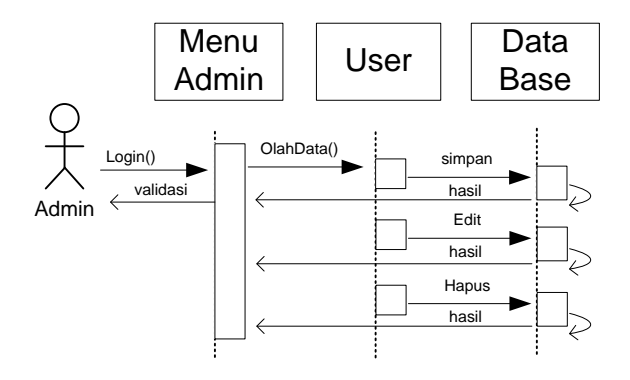

**Gambar III.3 Sequence Diagram Admin**

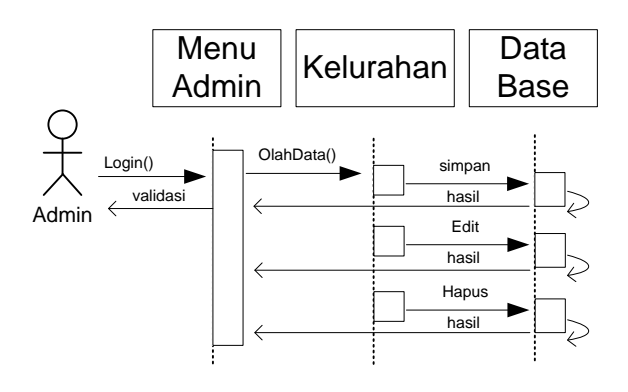

**Gambar III.4 Sequence Diagram Kelurahan**

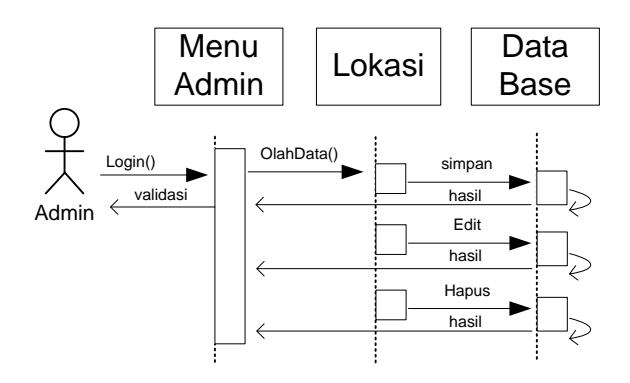

**Gambar III.5 Sequence Diagram Lokasi**

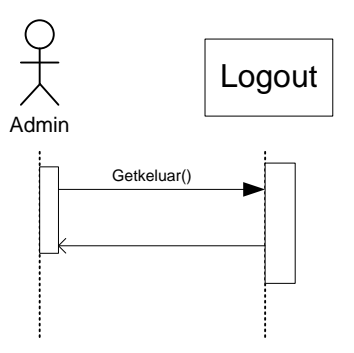

**Gambar III.6 Sequence Diagram Logout**

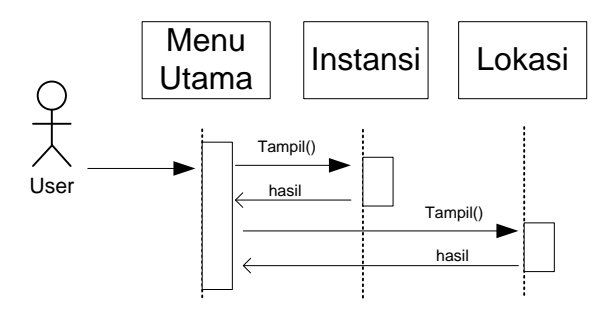

**Gambar III.7 Sequence Diagram User**

#### **III.3.2 Desain Sistem Detail**

Desain sistem detail dari Perancangan Sistem Informasi Geografis Lokasi Instansi Pemerintah Kota Medan Timur ini adalah sebagai berikut:

## **III.3.2.1 Desain Output**

Desain sistem ini berisikan pemilihan menu dan hasil pencarian yang telah dilakukan. Adapun bentuk rancangan output dari sistem informasi geografis lokasi instansi pemerintah kota Medan Timur ini adalah sebagai berikut :

## **1. Menu Utama**

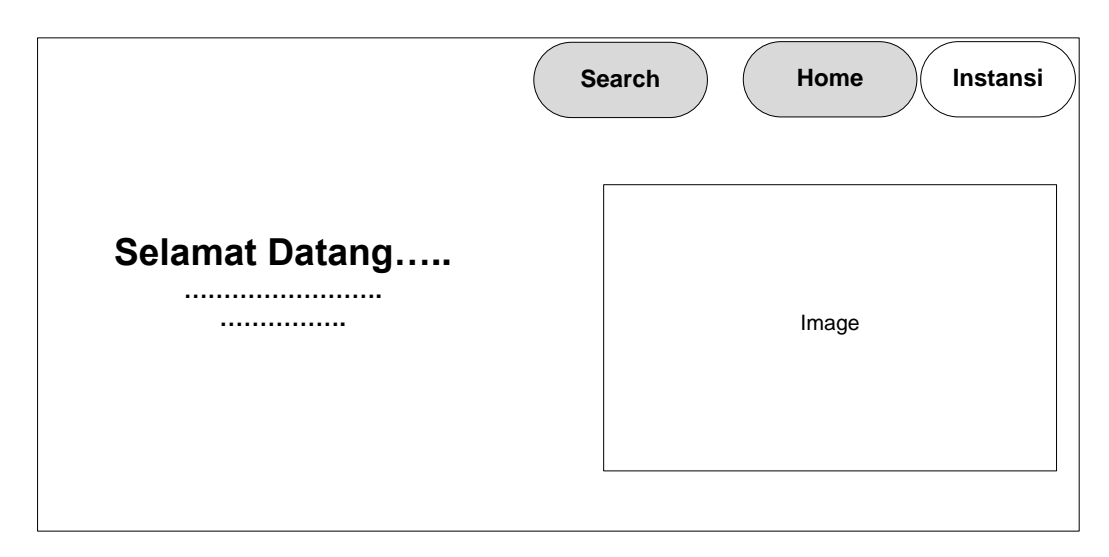

## **Gambar III.8 Desain Manu Utama**

### **2. Form Data Instansi**

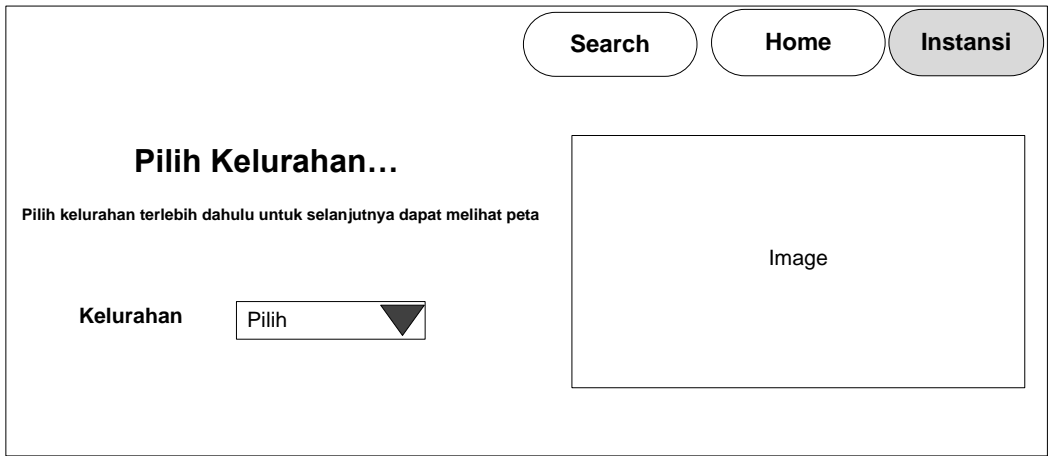

## **Gambar III.9 Desain Form data Instansi**

# **4.Tampilan Peta Letak Instansi Pemerintah**

Adapun bentuk rancangan Tampilan Peta Letak Instansi adalah sebagai berikut :

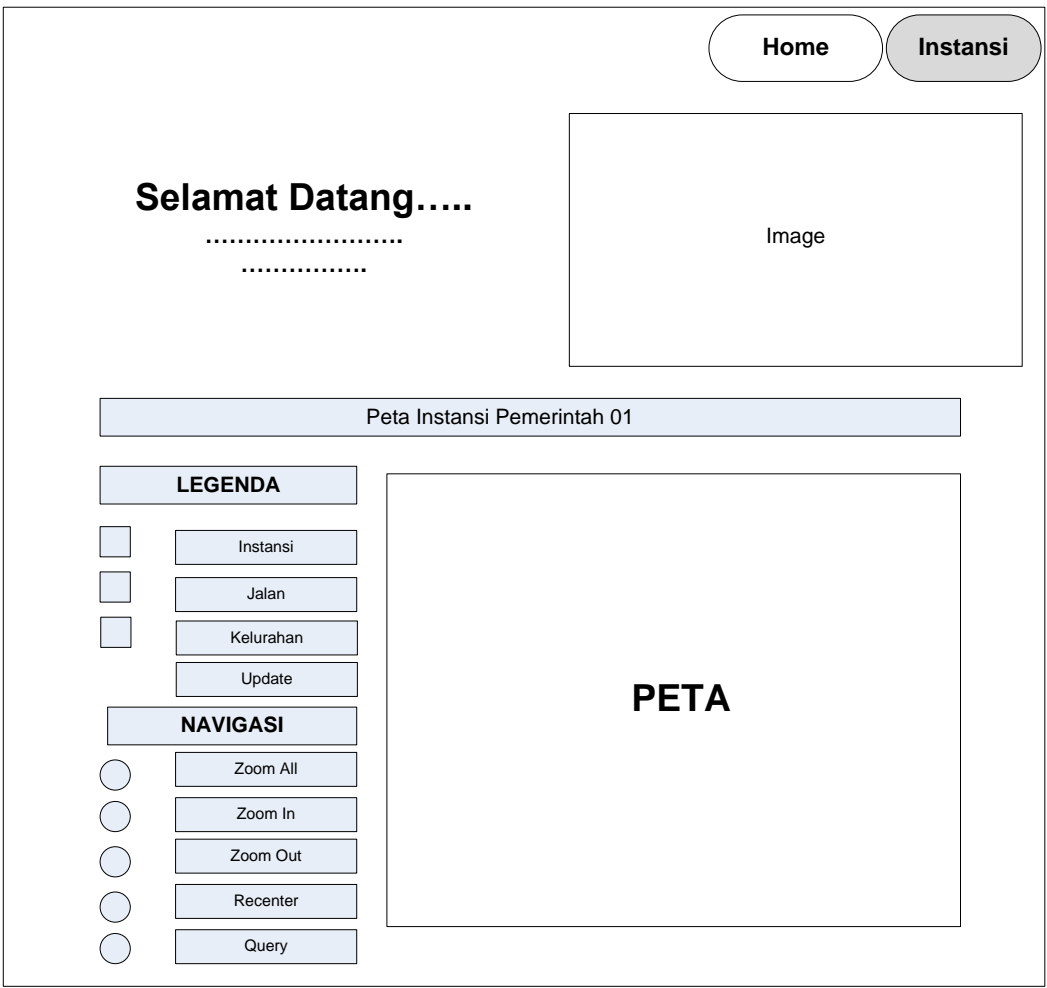

**Gambar III.10 Desain Tampilan Peta Letak Instansi Pemerintah**

# **3. Tampilan Panel Query**

Adapun bentuk rancangan Tampilan Panel Quer**y** adalah sebagai berikut :

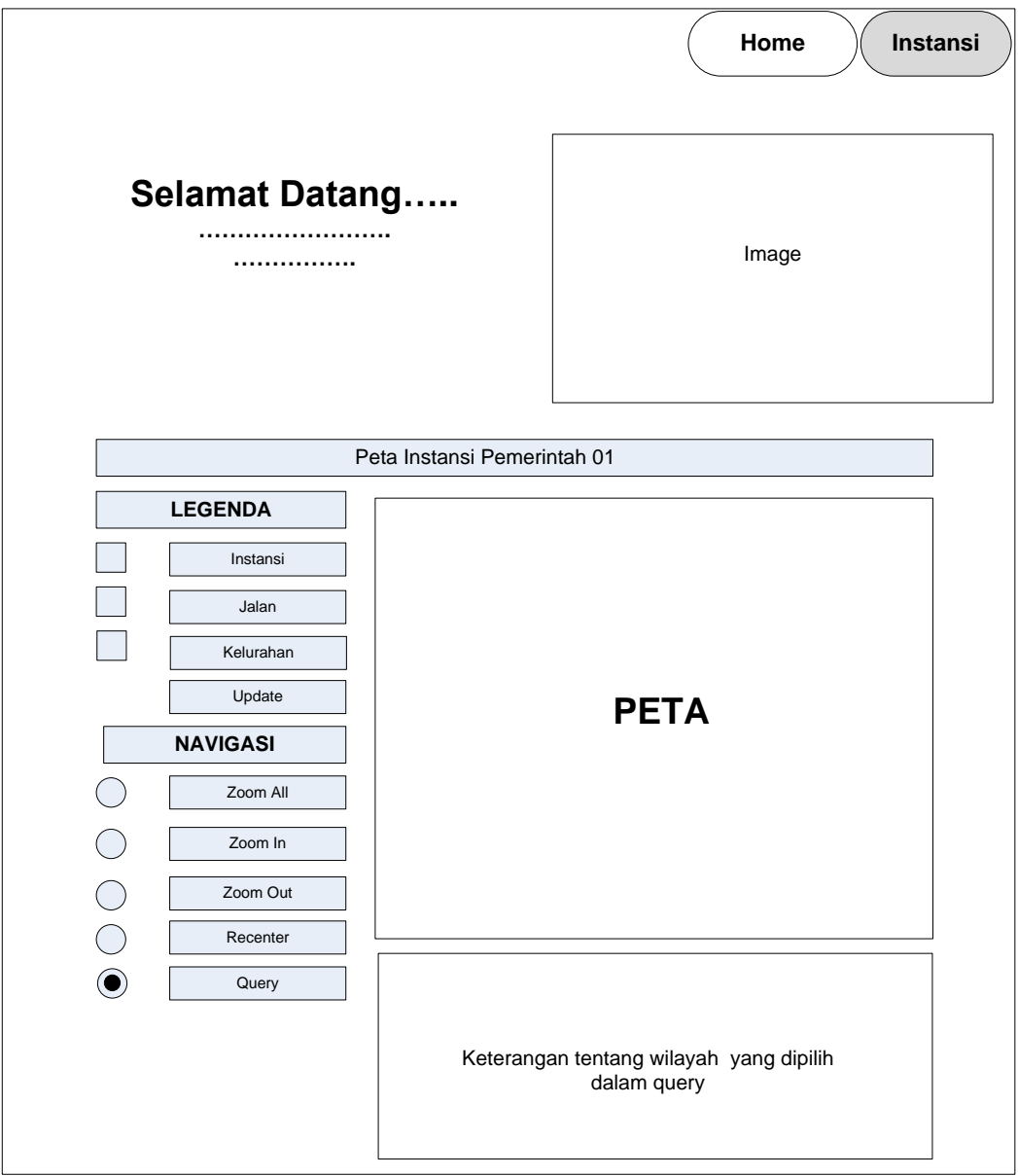

**Gambar III.11 Desain Panel Query**

## **III.3.2.2 Desain Input**

Berikut ini adalah rancangan form masukan (input) yang penulis gunakan dalam pembuatan dari dari sistem informasi geografis lokasi instansi pemerintah kota Medan Timur.

### **1. Login**

Dalam desain login yang menjadi inputan adalah user name dan password. Tampilannya adalah sebagai berikut :

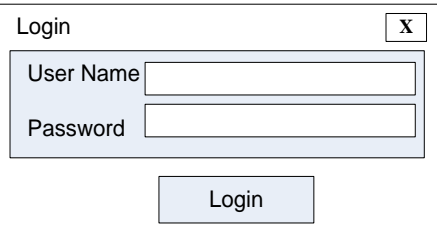

**Gambar III.12 Desain Form Login**

## **2. Form Input Data Kelurahan**

Dalam desain Input data kelurahan yang menjadi inputan adalah id kelurahan dan nama kelurahan. Tampilannya adalah sebagai berikut :

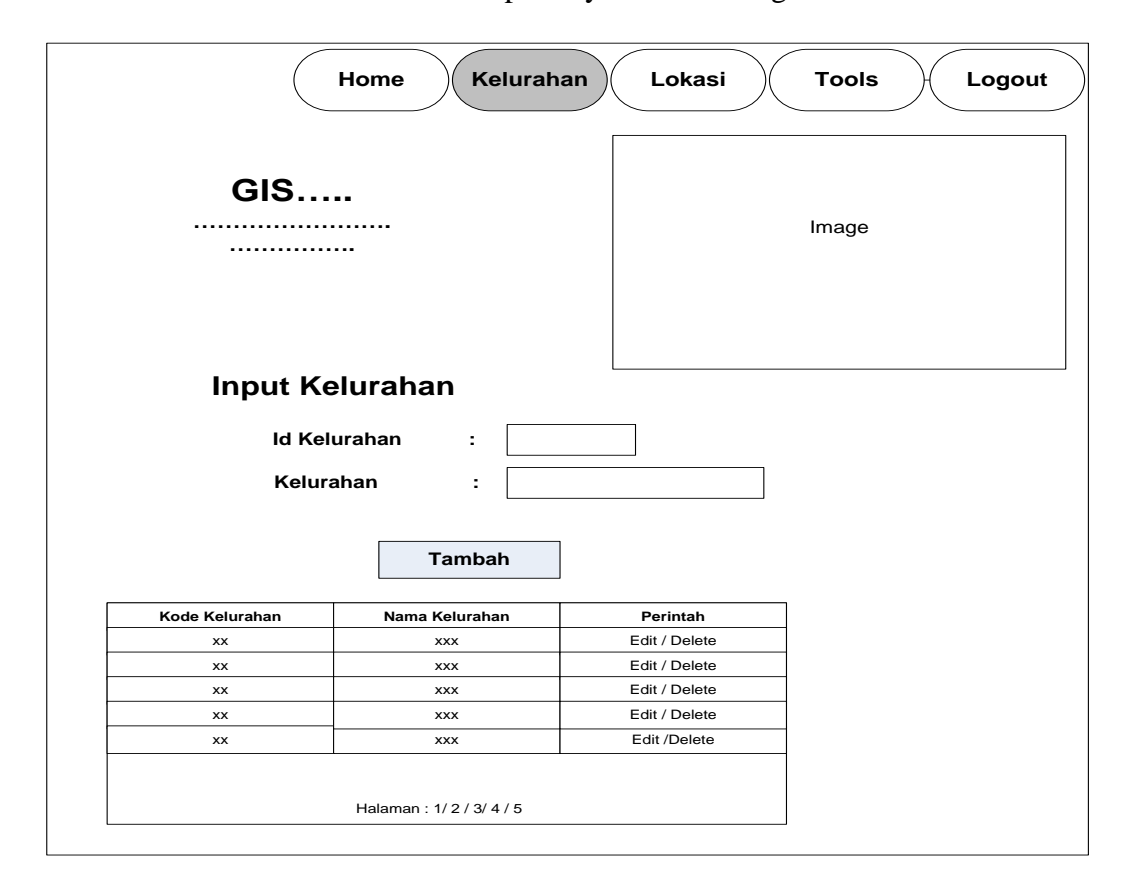

**Gambar III.13 Desain Form Input Data Kelurahan**

## **3. Form Input Data Instansi**

Dalam desain input instansi yang menjadi inputan adalah id lokasi, id kelurahan, dan map. Tampilannya adalah sebagai berikut :

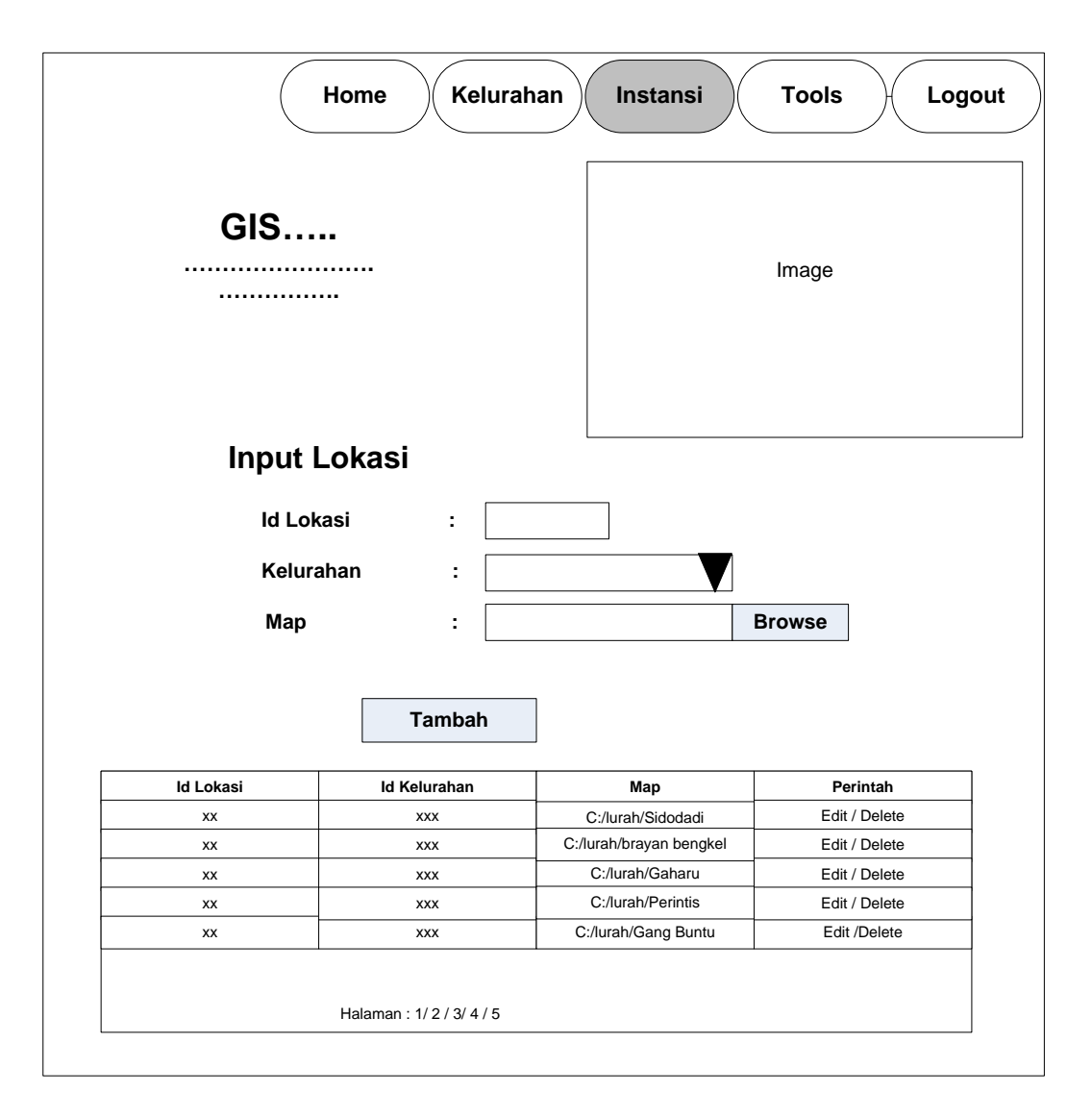

**Gambar III.14 Desain Form Input Data Instansi**

### **4. Form Tools**

Desain tools berfungsi untuk mengupload file yang diinginkan dengan cara membrowsing pada tempat penyimpanan file tersebut. Tampilannya adalah sebagai berikut :

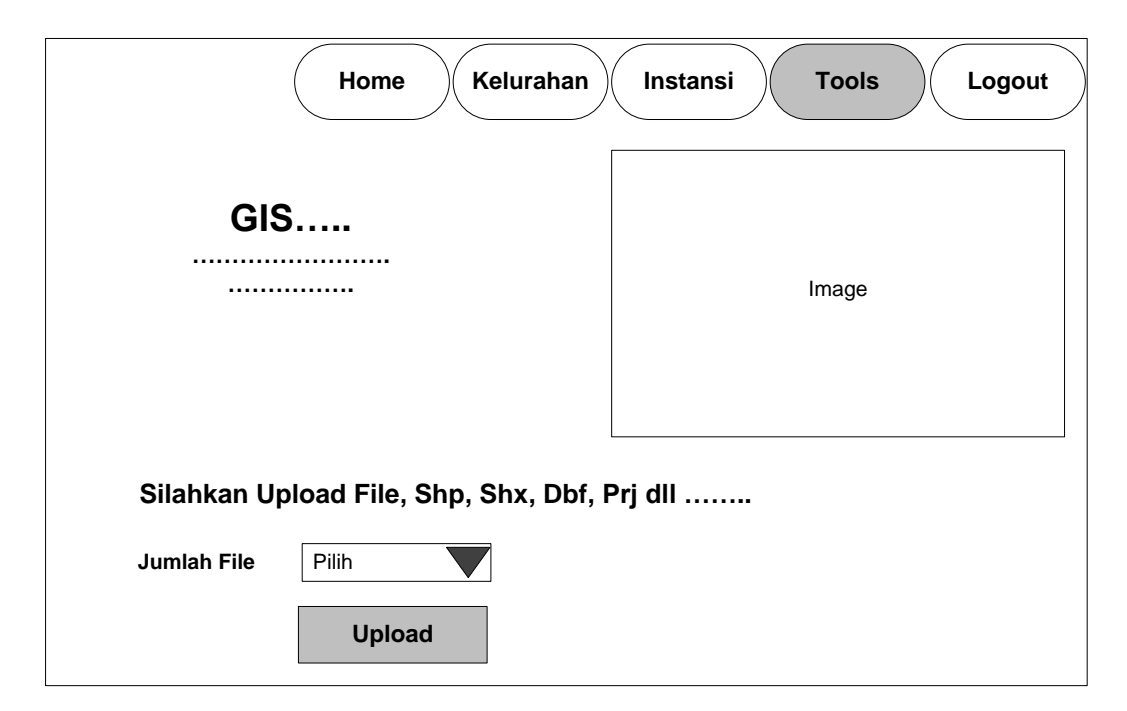

**Gambar III.15 Desain Form Tools**

#### **III.3.2.3 Desain Database**

Database merupakan kumpulan dari data yang saling berhubungan satu dengan yang lain. Untuk merancang database secara konsepsual tentunya diperlukan alat bantu, baik untuk menggambarkan keterhubungan antar data maupun pengoptimalan rancangan database. Alat bantu tersebut adalah kamus data dan disain tabel.

#### **III.3.2.3.1 Kamus Data**

Kamus data adalah kumpulan elemen-elemen atau simbol-simbol yang digunakan untuk membantu dalam penggambaran atau pengidentifikasian setiap field atau file di dalam sistem. Kamus Data berfungsi antara lain untuk menjelaskan arti aliran data dan penyimpana data, mendeskripsikan komposisi paket data yang bergerak melalui aliran data dan menjelaskan spesifikasi nilai dan satuan yang relevan dengan data. Berikut adalah Kamus Data dari sistem yang penulis bahas.

1. Admin  $= [\text{id}] + \text{user} + \text{password} + \text{namanyal}$ 

2. Lokasi  $= [id_l]okasi + id + map]$ 

3. Kelurahan  $= [\text{id}] + \text{kelurahan}$ 

### **III.3.2.3.2 Desain Tabel**

Adapun rancangan tabel database yang penulis gunakan dalam sistem informasi geografis lokasi instansi pemerintah kota Medan Timur adalah sebagai berikut :

### **1.Tabel Admin**

Tabel admin ini digunakan untuk menyimpan *record* data akun dengan properti atau atribut id, user, password dan namanya.

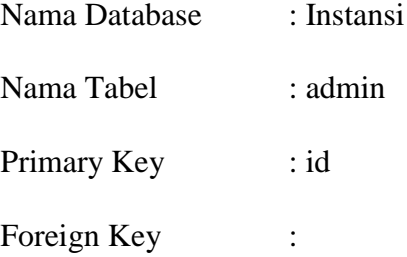

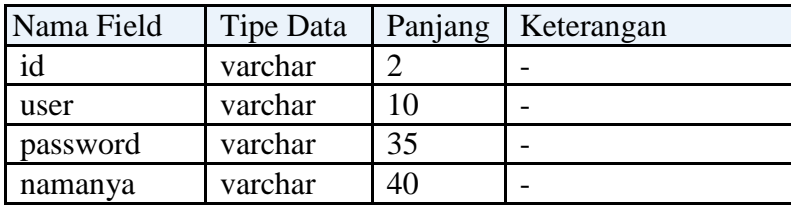

### **Tabel III.1 Admin**

### **2. Tabel Lokasi**

Tabel lokasi ini digunakan untuk menyimpan *record* data akun dengan properti atau atribut id\_lokasi, id dan map.

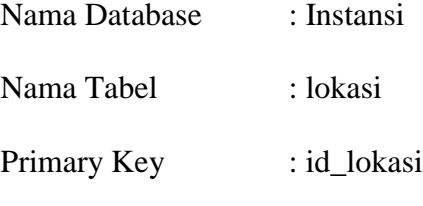

Foreign Key :

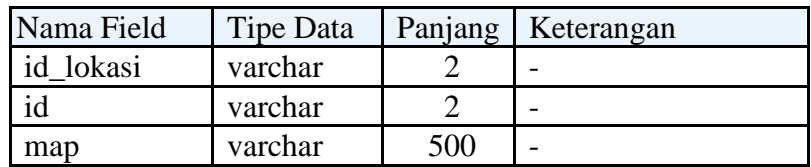

### **Tabel III.2 Lokasi**

## **3. Tabel Kelurahan**

Tabel kelurahan ini digunakan untuk menyimpan *record* data akun dengan

properti atau atribut id dan kelurahan.

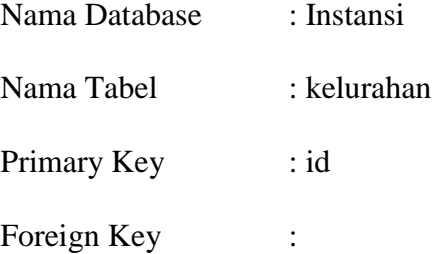

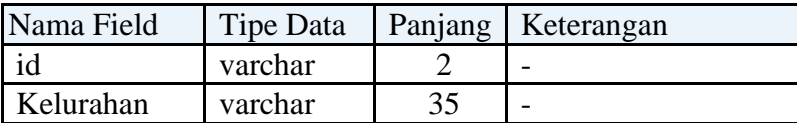

#### **Tabel III.3 Kelurahan**

#### **III.3.2.3.3 Entity Relationship Diagram (ERD)**

ERD adalah model konseptual yang mendeskripsikan hubungan antara penyimpanan (dalam DFD). ERD digunakan untuk memodelkan struktur data dan hubungan antar data. Adapun ERD yang penulis gunakan dalam SIG lokasi instansi pemerintah kota Medan Timur adalah sebagai berikut :

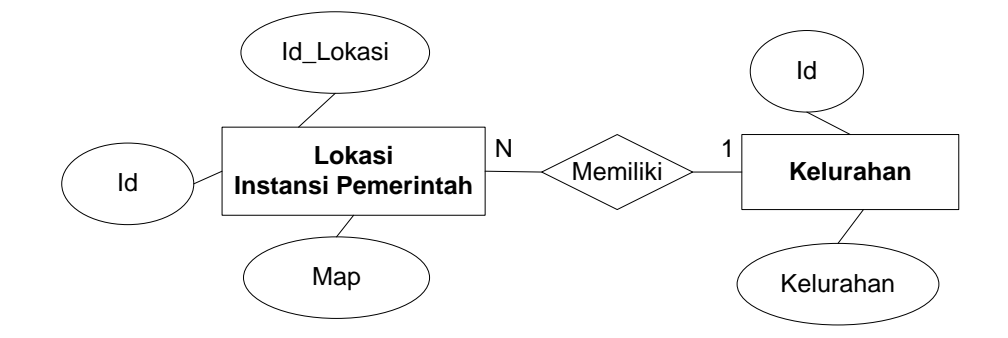

**Gambar III. 16 Entity Relationship Diagram**

## **III.3.1.4 Activity Diagram**

*Activity diagrams* menggambarkan berbagai alir aktivitas dalam sistem yang sedang dirancang, bagaimana masing-masing alir berawal, *decision* yang mungkin terjadi, dan bagaimana mereka berakhir. *Activity diagram* juga dapat menggambarkan proses paralel yang mungkin terjadi pada beberapa eksekusi.

## **1. Activity Diagram Login**

Berikut adalah activity diagram login yang menggambarkan aktivitas admin pada saat akan masuk kedalam sistem, seperti pada gambar berikut ini :

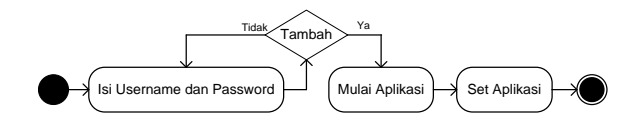

**Gambar III.17 Activity Diagram login**

## **2. Activity Diagram Admin**

Berikut adalah activity diagram admin yang menggambarkan aktivitas admin pada saat akan mengelola data pengguna, seperti pada gambar berikut ini :

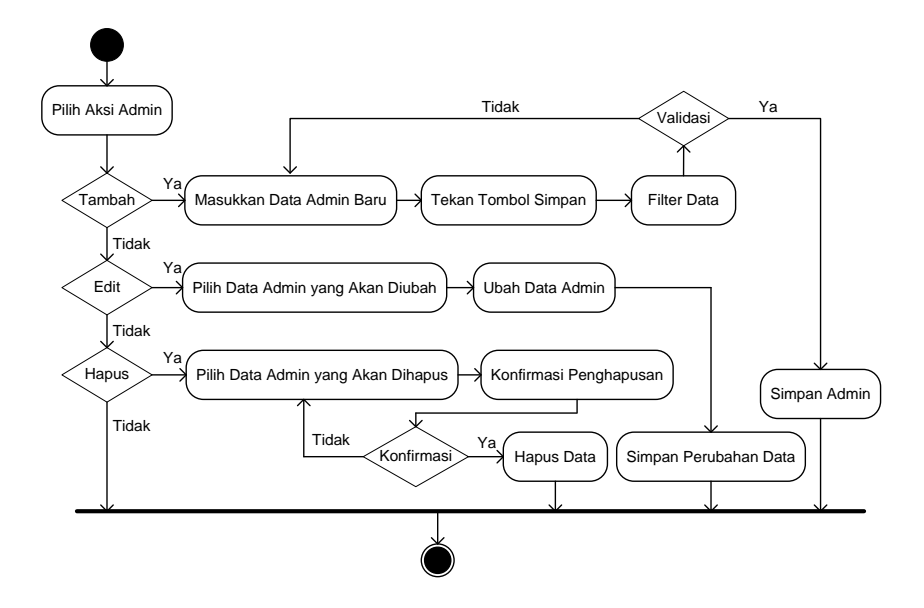

**Gambar III.18 Activity Diagram Admin**

## **3. Activity Diagram Lokasi**

Berikut adalah activity diagram lokasi yang menggambarkan aktivitas admin pada saat akan mengelola data lokasi, seperti pada gambar berikut ini :

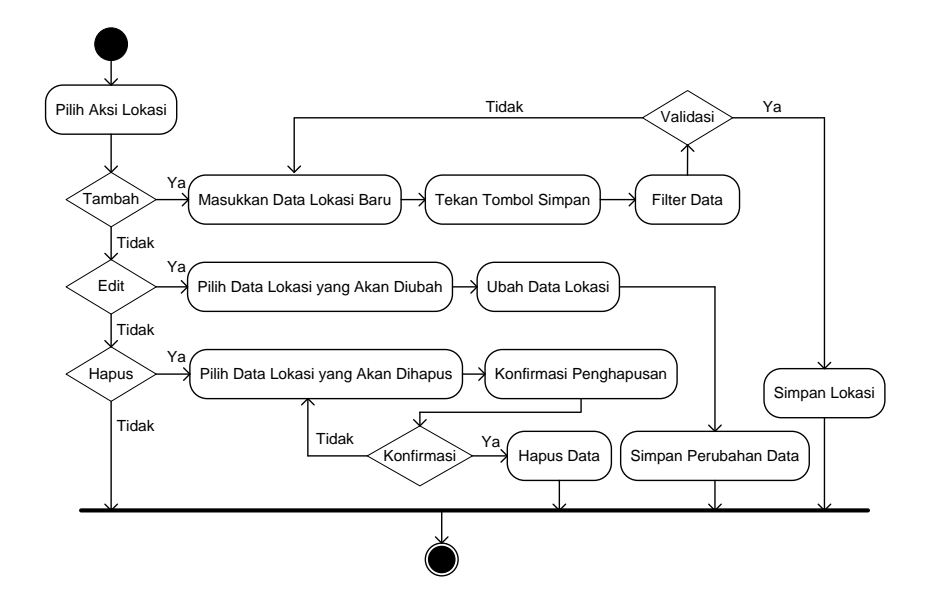

**Gambar III.19 Activity Diagram Lokasi**

## **4. Activity Diagram Kelurahan**

Berikut adalah activity diagram kelurahan yang menggambarkan aktivitas

admin pada saat akan mengelola data kelurahan, seperti pada gambar berikut ini :

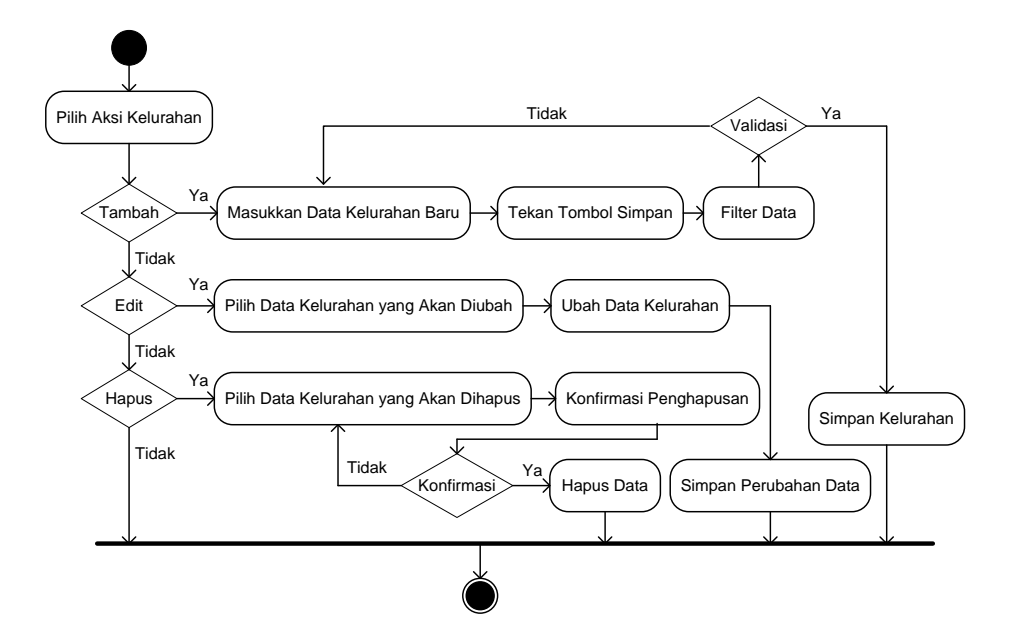

**Gambar III.20 Activity Diagram Kelurahan**

## **5. Activity Diagram Logout**

Berikut adalah activity diagram logout yang menggambarkan aktivitas admin pada saat akan keluar dari sistem, seperti pada Berikut ini:

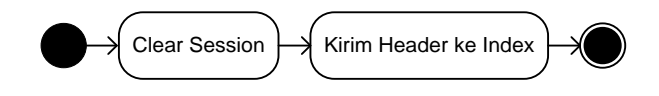

**Gambar III.21 Activity Diagram Logout**